# HPC Programming

Debugging, Part I Peter-Bernd Otte, 14.1.2020

## Debugging

- 1. Introduction / General Debugging
- 2. Typical bugs
- 3. Tools Overview
- 4. Introduction TotalView
- 5. Debugging with TotalView OpenMP
- 6. Debugging with TotalView MPI

## Definition of a bug

- "bug" := errors or glitches in a program
   → incorrect result.
- most difficult part of debugging: finding the bug. Once found, correcting is relatively easy
  - prove: bug bounty programs
  - debuggers: help programmers locate bugs by: executing code line by line, watching variable values
- locating bugs is something of an art:
  - why? a bug in one section of a program cause failures in a completely different section
  - there is no defined right way to debug

| 0800    | andom started                                 | \$ 1.2700                                                          | 9.032 412 02 |
|---------|-----------------------------------------------|--------------------------------------------------------------------|--------------|
| 1000    | " stopped - (<br>13" 5 c (032) MP<br>(033) PI |                                                                    |              |
|         | cone                                          | + 2.13067645                                                       |              |
|         | Relays 6-2                                    | in 033 failed swind                                                | sned test    |
|         | In tuloy                                      | m 033 failed special<br>changed<br>Tape (Sine check<br>Adder Test. | test .       |
|         | El 1 Relays                                   | changed                                                            |              |
| 1100    | Started Cosine                                | Tape (Sine chec                                                    | k)           |
| 1525    | Storted Illuit                                | + Adder Test.                                                      |              |
| 1545    | 8 - Colorado                                  |                                                                    |              |
| 1343    |                                               | Relay #70<br>(moth) in relay                                       | lanel r      |
|         |                                               | (mointin relat                                                     | 1.           |
|         | a malfed and                                  |                                                                    |              |
|         | First actual c                                | ase of bug bein                                                    | found.       |
| 143/630 | andangent started.                            |                                                                    | ] [          |
| 1700    | closed down.                                  |                                                                    |              |
|         |                                               |                                                                    |              |

1946, moth removed from relay

## What's it all about

- humans write high level code, e.g. in C BUT
- hardware understands assembler

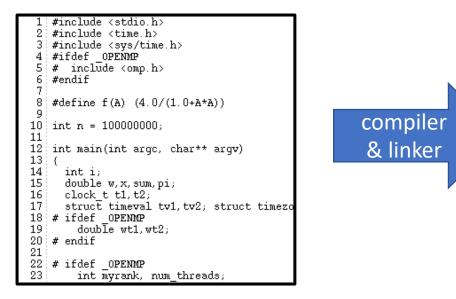

| <br>_start:     | xorl  | %ebp, %ebp       |
|-----------------|-------|------------------|
| 0x00400521:     |       |                  |
| <br>0x00400522: | mov   | %rdx, %r9        |
| 0x00400523:     |       |                  |
| 0x00400524 :    |       |                  |
| <br>0x00400525: | popl  | %rsi             |
| <br>0x00400526: | mov   | %rsp, %rdx       |
| 0x00400527:     |       | -                |
| 0x00400528:     |       |                  |
| <br>0x00400529: | andl  | \$-16,%rsp       |
| 0x0040052a:     |       | -                |
| 0x0040052b:     |       |                  |
| 0x0040052c:     |       |                  |
| <br>0x0040052d: | pushl | %rax             |
| <br>0x0040052e: | pushl | %rsp             |
| <br>0x0040052f: | movl  | \$0x400810,%r8   |
| 0x00400530:     |       |                  |
| 0x00400531:     |       |                  |
| 0x00400532:     |       |                  |
| 0x00400533:     |       |                  |
| 0x00400534:     |       |                  |
| 0x00400535:     |       |                  |
| <br>0x00400536: | movl  | \$0x4007a0, %rcx |
| <br>            |       | ······           |

• error during execution?  $\rightarrow$  today's topic

### todays lecture topics

- Today we concentrate on following classes of bugs:
  - Arithmetic
  - Logic
  - resource
- Next lessons:
  - Multi-threading in OpenMP and multi-processing in MPI
  - Deadlock, Race condition, concurrency errors
- We concentrate on run-time and logical errors, no syntax or semantic (→ compiler) nor linker errors.

#### Call stack

- Call stack = stack of "stack frames"
- function call → new stack frame.
   Removed when call ends
- "stack frame":
  - local variables (in example: "c")
  - argument parameters (in example: "a, b")
  - return address (in example: "1<sup>st</sup> line in main()")
  - saved copies of registers modified by subprograms which might get restored (in example: none)
  - has Frame Pointer (FP)
- LIFO (last in, first out)

|                                                             |                                                                          |              | pi6Debug (At Breakpoint 2)                                                                                                    |
|-------------------------------------------------------------|--------------------------------------------------------------------------|--------------|----------------------------------------------------------------------------------------------------|
|                                                             | 🛛 🖉 Thread -                                                             | 4 (4771      | 8062581504) (Stopped)                                                                                                    |
| Stack T                                                     | race                                                                     | _ <u>-</u> j | Stack Frame                                                                                                    |
| C mainomp_fn.1,<br>omp_in_final,<br>start_thread,<br>clone, | FP=2b663a2b5e50<br>FP=2b663a2b5e90<br>FP=2b663a2b5f30<br>FP=2b663a2b5f38 | Lo           | nction "mainomp_fn.1":<br>ock "\$b1":<br>i: 0x007270e1 (7500001)<br>cal variables:<br>x: 0.75000005<br>sum0: 0<br>w: 1e-07<br>sum: 0<br>gisters for the frame: |
| 1                                                           |                                                                          |              |                                                                                                    |

## Program counter and Stack pointer

- Program Counter (PC):
  - Hardware register in processor, indicating the actual point in program sequence.
  - Stack Frame includes a return address
     → PC can be reset at end of called sub function
- Stack pointer:
  - Address register, that points to the top of the call stack

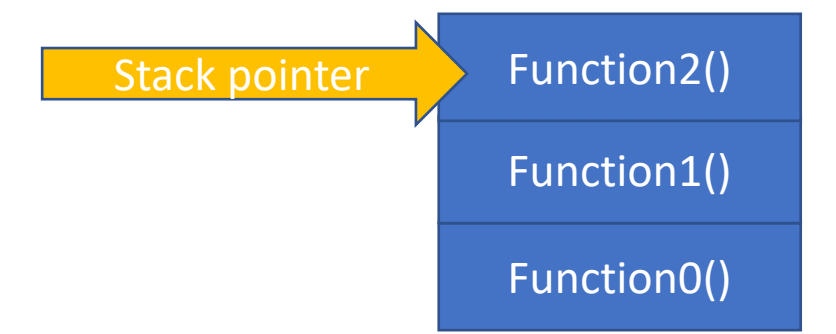

## Debugging

- 1. Introduction / General Debugging
- 2. Typical bugs
- 3. Tools Overview
- 4. Introduction TotalView
- 5. Debugging with TotalView OpenMP
- 6. Debugging with TotalView MPI

let's focus on the problems...

## Common bugs in C

- Arithmetic
  - div 0, over- or underflow, loss of precision
- Logic
  - infinite loops, infinite recursion, off-by-one error, syntactically correct "errors"
- Resource
  - null pointer dereference, uninitialized variable, wrong data type, access violations and use-after-free error, resource leaks, buffer overflow

• few examples to warm up...

## uninitialized memory

```
double d;
switch (i) {
    case 0: d = 1; break;
    case 1: d = 2; break;
}
printf("value of d: %f", d);
```

• value of d?

 $\rightarrow$  is arbitrary and depends on what is stored in memory before program launched

"safety initialisation" recommended

#### value outside the domain

```
int x, y, z;
//some calculation
if ( (x+y) < z )
            return 1;
else</pre>
```

return 0;

• what is the result for x=y=z=2E9?

 $\rightarrow$  (x+y) outside of int range  $\rightarrow$  overflow  $\rightarrow$  gets negative.

## buffer overflow

}

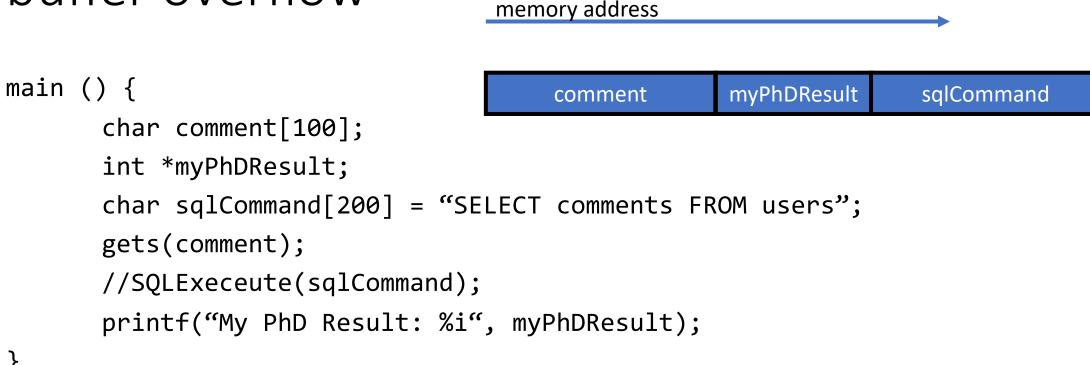

- any code which puts data in some buffer without checks  $\rightarrow$  possible buffer overflow
- when size(entered value) > size(comment)+1  $\rightarrow$  adjacent memory gets overwritten
- in C: no reliable error message during compilation or runtime!  $\rightarrow$  debugger with memory checks helps OR use C++ String class

#### Arithmetic exceptions

- divide by zero (misnormer: "floating point exceptions" do cover int arithmetic errors too)
- off by one: starting a loop at 1 instead of 0, writing <= instead of <, etc... (Mathlab and Fortran start at 1, python and C at 0)

## Syntactically correct "errors"

```
single statement not in loop:
for (int i=0; i<10; i++); x++;</pre>
```

Using a single equal sign to check equality:

- syntactically correct, but most likely different programmer intention
- stick to code formatting rules

## Memory leaks I

- frequent in C, no automatic garbage collection (check new techniques like smart pointer in C++11)
- more memory gets allocated during runtime (and halts when all is eaten up)

```
for (;;) {
    char *out = (char*) malloc (size);
    /*do some stuff
    and forget to free*/
}
```

## Memory leaks II

memory address

• Overstepping array boundaries

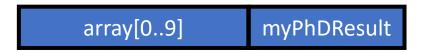

- No hint or halt during runtime
- Only a memory checker finds this error.

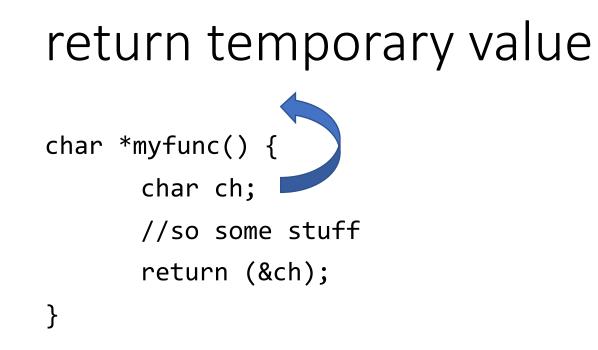

- local variable address from stack is returned
- solution: declare the variable as public before calling myfunc()

## free the already freed resource

```
int myfunc(int global) {
   char *str = (char*) malloc(42);
   if (global == 0) free(str);
   //some more statements
   char *str2 = (char*) malloc(20);
   free(str);
   //use of str2 problematic now
}
```

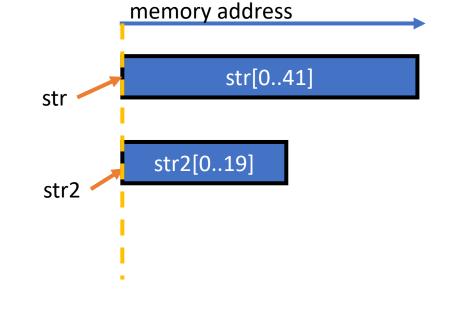

- free the already freed resource, but str still points to the old address
- affects by chance the newly allocated variable

#### NULL dereferencing

```
char *c; //might be NULL
if (x>0) c='h';
printf("The character c is: %c", *c);
```

- if c is NULL  $\rightarrow$  dereferencing fails
- when dereferencing an object, makes sure it initialised in any path.

## Aliasing

```
char str[42] = "Test Str";
char *str2 = &str; //bad: str2 is now an alias of str
strcat(str, str2);
```

- we **may** get an runtime error
- (streat is no safe function, buffer overflow when 2nd argument > 1<sup>st</sup>)
- Aliasing creates problems when different addresses are expected.  $\rightarrow$  try to avoid
- functions which expect parameters to be in certain format  $\rightarrow$  be cautious!

## Deadlocks, Race condition

- see lectures from OpenMP and MPI
- Deadlock: cyclic list, all threads proceed when receive OK from predecessor

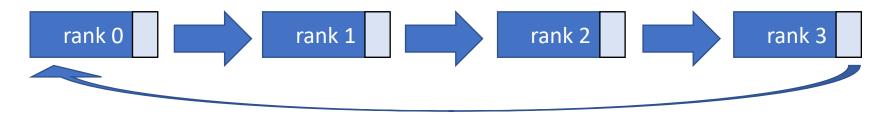

• Race condition:

multiple threads (min. one write access), shared resources, result depends on scheduler

• Debugging OpenMP and MPI  $\rightarrow$  next lecture.

### How to avoid bugs

- Switch on compiler warnings! ... and pay attention to them
- Use of simpler methods
  - Split larger methods into small, cohesive ones!
  - Intuitive idea of what's being done
  - few parameters only, best with named parameters
- Mixing up various operations in a single expression  $\rightarrow$  confusion
  - Split complicated expressions!
  - Make it easy for the debugger

#### Hints

- Problem?
  - 1. remove all object, intermediate or temporary files ("artefacts" in git terms)
  - 2. Rebuild with debugging info on (-g) and optimisation off (-O0)
  - 3. Still problematic? --> debugger!
- Debug first a serial version of your program
- Some errors only occur:
  - with optimized code (possible reasons: initialized variables? Wrong pointers? Buffer overflow?)
  - outside of debug session (possible reason: different timing?)
  - with many processes

## Debugging

- 1. Introduction / General Debugging
- 2. Typical bugs
- 3. Tools Overview
- 4. Introduction TotalView
- 5. Debugging with TotalView OpenMP
- 6. Debugging with TotalView MPI

## Debuggers in general

- test and debug a target program
- Common features:
  - flow control (run, step, into)
  - actions points
  - view registers values
  - view call stack
  - inspect and edit program memory

## Debug Tools Overview for C

- **GDB** (OpenSource):
  - Minus: not optimal for beginners, multi-thread and multi-process possible
- Valgrind (OpenSource):
  - Plus: detect memory leaks or cache misses, works also for threads
  - Minus: does not run programs in parallel, threads are serialised. Only minimal MPI support
  - Modules on Himster2: debugger/Valgrind/<version>-<toolchain>
- Intel's Vtune
  - Profiler for serial and parallel code, OpenMP and MPI
- RogueWave's TotalView (Closed Source)
  - More in this lecture
  - Plus: User friendly; serial, threaded and multi-process programs
  - Minus: Costs you "an arm and a leg"
  - Modules on Himster2: debugger/TotalView/2018.0.5\_linux\_x86-64
- For Python: pdb, TotalView or included ones in GUIs
- Which to chose? Availability on your platform and fits your needs.

## Debugging

- 1. Introduction / General Debugging
- 2. Typical bugs
- 3. Tools Overview
- 4. Introduction TotalView
- 5. Debugging with TotalView OpenMP
- 6. Debugging with TotalView MPI

#### How to use totalview

• via command line, on Himster head node:

\$ module load debugger/TotalView/2018.0.5\_linux\_x86-64

- interactively:
  - \$ totalview &
- Normal:

\$ totalview [totalviewArgs] executable [-a executable\_args]

- Attach to running program:
   \$ totalview [totalviewArgs] executable -pid [PID#] [-a executable\_args] find out PID# with
   \$ps ax
- Attach to a core file:

\$ totalview [totalviewArgs] executable coreFileName [-a executable\_args]

## Totalview and Preparations

- Main features:
  - Interactive debugging
  - Attaching to a process
  - Analyse core-dumps
  - reverse debugging (reverse anytime during debug)
- To enable debugging
  - debug enabled compilation: -g
    - creates pointers to your source code lines
    - source code still needs to be available at the path during compilation
  - 1<sup>st</sup> step: no optimisations: -O0
    - later use -O3
    - may change the behaviour of your program with different errors

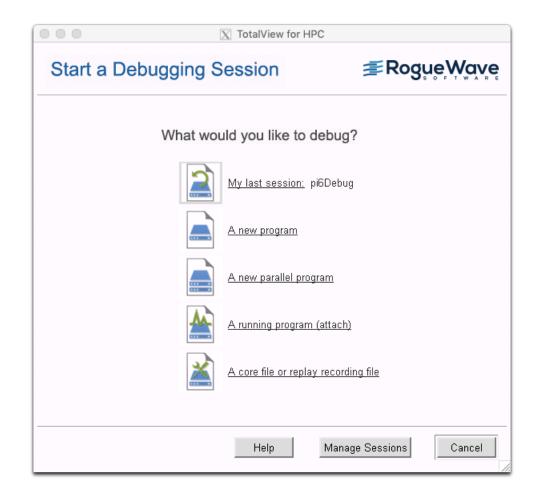

## TotalView

- "Standard tool" for parallel debugging (OpenMP, MPI, CUDA)
- Wide compiler (Python, C, Fortran) and platform support (Linux, Unix, MacOS, no Windows)
- Process window:
  - State of one process / thread

|                                                                                                    | 🔀 /gpfs/fs1/home/pbotte/Exercise 3/pi6Debug                                  |              |
|----------------------------------------------------------------------------------------------------|------------------------------------------------------------------------------|--------------|
| <u>F</u> ile <u>E</u> dit <u>V</u> iew <u>G</u> roup <u>P</u> rocess                                                                                                    | <u>Thread</u> <u>Action Point</u> <u>Debug</u> Tools <u>Wi</u> ndow          | <u>H</u> elp |
| Group (Control)                                                                                                    | ill Restart Next Step Out Run To Record GoBack Prev UnStep Caller BackTo Liv | e Sav        |
|                                                                                                    | Process 1 (0): pi6Debug (Exited or Never Created)                            |              |
| Stack Trace                                                                                                    | Stack Frame                                                                  |              |
| Call Stack Tr                                                                                                    | ace Stack Frame                                                              |              |
|                                                                                                    |                                                                              |              |
| 11                                                                                                    | Function main in pi6_correct.c 🔤                                             | <u></u> 下    |
| <pre>12 int main(int argc, char<br/>13 {<br/>14 int i;<br/>15 double w,x,sum,sum0,pi<br/>16 clock_t t1,t2;<br/>17 struct timeval tv1,tv2<br/>18 # ifdef OPENMP<br/>19 double wt1,wt2;</pre> | J.                                                                           |              |
| 20 # endif<br>21<br>22 # ifdef _OPENMP<br>23 # pragma omp parallel<br>24 {                                                                                                    | Source code panel                                                            |              |
| 25 # pragma omp single                                                                                                    | allel with %1d threads\n", omp_get_num_threads());<br>=1 */                  |              |
| 30         gettimeofday(&tv1, &tz           31         # ifdef _OPENMP           32         wt1=omp_get_wtime();           33         # endif                                               |                                                                              |              |
| Action Points Threads                                                                                                    | P- P+ PX T-                                                                  |              |
|                                                                                                    |                                                                              |              |
|                                                                                                    | Tabbed panel                                                                 |              |

#### TotalView Root Window

• provides details of state of all processes and threads  $\rightarrow$  important for next lecture

| Process State | Procs | Threads | Members | <br>Group by:     |
|---------------|-------|---------|---------|-------------------|
| Breakpoint    | 1     | 1       | p1      | <br>Control Group |
|               | 1     | 4       | p1.1-4  | 🗖 Share Group     |
| -1.1          | 1     | 1       | p1.1    | 🗖 Hostname        |
| -1.2          | 1     | 1       | p1.2    | Process State     |
| -1.3          | 1     | 1       | p1.3    | Thread State      |
| · 1.4         | 1     | 1       | p1.4    | Function          |
|               |       |         |         | Source Line       |
|               |       |         |         | PC                |
|               |       |         |         | Action Point ID   |
|               |       |         |         | 🗖 Stop Reason     |
|               |       |         |         | Process ID        |
|               |       |         |         |                   |
|               |       |         |         | Thread ID         |

#### **TotalView Source Code Panel**

• Toggle Source: Code and/or Assembler (View > Source) (make sure to use "-g")

| Funct                                | ion main | _omp_fn.1 in pi6_          | _correct.c |                      |          |
|--------------------------------------|----------|----------------------------|------------|----------------------|----------|
| 34 t1=clock(); △-                    |          | 0x00400c41:                |            |                      | $\Delta$ |
|                                      |          | 0x00400c42:                |            |                      |          |
| <u>36</u> /* calculate pi = integral |          | 0x00400c43:                |            |                      |          |
| 37 w=1.0/n;                          |          | 0x00400c44:                | mulsd      | %xmm1, %xmm0         |          |
| 38 sum=0.0;                          |          | 0x00400c45:                |            |                      |          |
| 39 #pragma omp parallel privat       |          | 0x00400c46:                |            |                      |          |
|                                      |          | 0x00400c47:                | ,          | a a 40 (a 1 )        |          |
| 41 sum0=0.0;                         |          | 0x00400c48:                | movsd      | %xmm0, −40(%rbp)     |          |
| 42 # pragma omp for                  |          | 0x00400c49:<br>0x00400c4a: |            |                      |          |
| 43 for (i=1;i<=n;i++)                |          | 0x00400c4a:<br>0x00400c4b: |            |                      |          |
| 44 {<br>45 x=w*((double)i-0.5);      |          | 0x00400c40:                |            |                      |          |
| sum0=sum0+f(x);                      |          | 0x00400c4d:                | movsd      | -40(≋rbp),≋xnnn0     |          |
| <pre>sum0=sum0+f(x); 47 }</pre>      |          | 0x00400c4e:                | 100000     | 40 (02.0p)) (Wallako |          |
| 48 # pragma omp critical             |          | 0x00400c4f:                |            |                      |          |
| 49 {                                 |          | 0x00400c50:                |            |                      |          |
| 50 sum=sum+sum0;                     |          | 0x00400c51:                |            |                      |          |
| 50 sum=sum+sum0;<br>51 }             |          | 0x00400c52:                | mulsd      | -40(%rbp),%xmm0      |          |
| 52 } /*end omp parallel*/            |          | 0x00400c53:                |            | _                    |          |
| 53 pi=w*sum;<br>54                   |          | 0x00400c54:                |            |                      |          |
| 54                                   |          | 0x00400c55:                |            |                      |          |
| 55 t2=clock();                       |          | 0x00400c56:                |            |                      |          |
| 56 # ifdef OPENMP                    |          | 0x00400c57:                | movsd      | 0x400e38, %xmm1      | N        |
|                                      | 21       |                            |            |                      | (5       |

## TotalView Tabbed Panel

- Action Points (Right click: Dive, Delete, Disable, Modify)
  - Add: Click on line number in source panel (only code after optimisation possible to add)

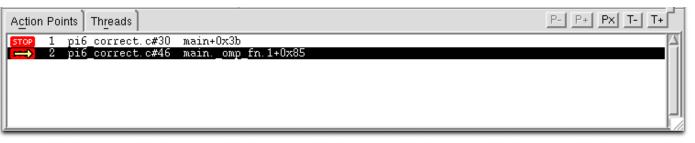

• Threads and Processes with their status

| Actio             | n Points Th <u>r</u> eads   |                  | P-  P+  Px  T-  T+ |
|-------------------|-----------------------------|------------------|--------------------|
| 1.1               | (47718045874560) T          | in mainomp_fn.1  |                    |
| 1.2               | (47718058379008) <b>B</b> 2 | in mainomp_fn.1  |                    |
| 1.2<br>1.3<br>1.4 | (47718060480256) <b>T</b>   | in mainomp_fn.1  |                    |
| 1.4               | (47718062581504) T          | in mainomp_fn. 1 |                    |
|                   |                             |                  |                    |
|                   |                             |                  |                    |
|                   |                             |                  | ال-ا               |
|                   |                             |                  |                    |

## TotalView Stepping Commands

- Select how to proceed from actual PC location
  - next: Next line in same function
  - step: go into sub function
  - return to: go into end of sub function
  - out: leave current function
- Select group of threads / processes affected

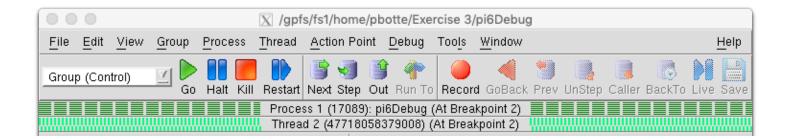

## TotalView Diving

• Double click on variable: "Dive" to get more information

|                           |              | $\mathbf{X}$ : | k – maind      | mp_fn.1 - 1 | .2       |         |    |     |
|---------------------------|--------------|----------------|----------------|-------------|----------|---------|----|-----|
| <u>F</u> ile <u>E</u> dit | <u>V</u> iew | Tools          | <u>W</u> indow |             |          |         | He | elp |
| 1.2                       | 2            |                |                | = =         | 🦻 🏠      | K <     | >  | 测   |
| Expression:               | ×            |                |                | Address:    | 0x2b6639 | 3eb3e28 |    |     |
| Туре:                     | double       |                |                |             |          |         | _  |     |
| Value                     |              |                |                |             |          |         |    |     |
| 0.25000005                |              |                |                |             |          |         |    |     |
|                           |              |                |                |             |          |         |    |     |
|                           |              |                |                |             |          |         |    |     |
|                           |              |                |                |             |          |         |    |     |
|                           |              |                |                |             |          |         |    |     |
|                           |              |                |                |             |          |         |    |     |
|                           |              |                |                |             |          |         |    |     |

• Right click on value and change it.  $\rightarrow$  live update!

## TotalView action points

- click on the source code line surrounded by a small grey box
  - make sure you complied with the correct parameters (-g -O0)
- Execution will stop once this line is reached.
   To proceed, press Go or other stepping controls.

| <pre>41 w=1.0/n;<br/>sum=0.0;<br/>43 for (i=1;i&lt;=n;i++)<br/>44 {<br/>45 x=w*((double)i-0.5);<br/>wal sum=sum+f(x);<br/>47 }<br/>48 pi=w*sum;<br/>49<br/>50 t2=clock();<br/>51 # ifdef _OPENMP<br/>52 wt2=omp_get_wtime();<br/>53 # endif<br/>54 gettimeofday(&amp;tv2, &amp;tz)<br/>55 printf( "computed pi =<br/>56 printf( "CPU time (cloc<br/>57 # ifdef _OPENMP<br/>58 printf( "wall clock t<br/>59 # endif<br/>60 printf( "wall clock tim<br/>61 return 0;<br/>62 }<br/>63</pre> |
|----------------------------------------------------------------------------------------------------|
|                                                                                                    |
|                                                                                                    |
| Action Points   Threads                                                                                                    |
| STOP 14 Ex2.c#42 main+0x57<br>EVAL 9 Ex2.c#46 main+0x84                                                                                                    |

## TotalView Evaluation

- Create a Action Point and change its properties to transform it into a Evaluation point.
- The Expression is executed, once the point is reached.
  - You can write full programs: change variables, conditions, etc.
  - Do a full test drive without recompiling.

| Action Point Propertie                                                                 | s         |
|----------------------------------------------------------------------------------------|-----------|
| ∻ <u>B</u> reakpoint ∻ B <u>a</u> rrier ◆ E <u>v</u> aluate                            | ID: 17    |
| Expression:                                                                            |           |
| printf("%d\n", sum) <u>I</u><br>↓ <u>C++</u> ◆ C ↓ <u>F</u> ortran ↓ A <u>s</u> semble | r         |
| Location: /home/pbotte/Ex2/Ex2.c#42                                                    | Addresses |
| Enable action point                                                                    | Processes |
| 📕 Plant in share group                                                                 |           |
| OK <u>D</u> elete Cancel                                                               | Help      |

## TotalView Watchpoint

- Break point, when a register (variable value) changes
- 1. Run your program from inside TotalView, halt it.
- 2. From the menu select: "Action Point > Create Watchpoint" and enter your variable name.
- You can add conditional statement in the properties of the Action Point.
- These Watch Points can also be saved (see Menu Action Point), but by default they get deleted after execution.

| Watchpoint Properties                                 |
|-------------------------------------------------------|
| ◆ <u>U</u> nconditional ↓ C <u>o</u> nditional ID: 18 |
| When Hit, Stop                                        |
|                                                       |
|                                                       |
|                                                       |
|                                                       |
|                                                       |
|                                                       |
| Address: 0x7ffc8b742d00 Length in Bytes: 8            |
| Enable watchpoint                                     |
| Figure Processes                                      |
| sum                                                   |
| OK <u>D</u> elete Cancel Help                         |

#### Post-Mortem Analysis

Process does segmentation fault etc.

- 1. In bash: "ulimit -c unlimited" (check with ulimit –a and look for "core file size")
- 2. Build your app with -O0 and -g and run
- 3. Test: "kill -s SEGV <PID>"
- 4. Core file will be generated in same directory
- Analyse with "totalview executable coreFileName" (or "gdb executable coreFileName")
- Supported on Himster2
- Hint: With "gcore <pid> -o <filename>" a core dump is being generated and program remains running.

### Live Demo I

- 1. Login into Himster 2 Headnode
- 2. Load module debugger/TotalView/2018.0.5\_linux\_x86-64
- 3. Run interactively totalview &
- 4. Provide Application Name and arguments
- 5. (Post-Mortem Debugging: Provide core file)
- 6. Setting Breakpoints
  - click in source pane
  - conditional breakpoints possible

## Set up your workbench

- Connect two times via SSH to Mogon2 / HIMster2 and work on the head node
  - 1. Use the first SSH connection for editing (gedit, vi, vim, nano, geany) and compiling \$ compiling: gcc -g -OO -o ExecutableName SourceFileName.c
  - Use the second connection for the interactive usage of TotalView: \$ module load debugger/TotalView/2018.0.5\_linux\_x86-64 \$ totalview &

## Exercise 1:

Learning objectives:

- Familiarise with TotalView
- Add temporal test code to your program

#### Steps:

- Download the skeleton from OpenMP exercise 2 from the git repo:
- 2. Compile WITHOUT -fopenmp and open these programs in totalview. With and without:
  - 1. Debug flag: -g
  - Optimisation: -O0 and -O3 Check for source code panel and possible lines to set a break point.

- 3. get familiar with TotalView: Set a breakpoint, dive into variables, add variables to your expression list, step through your program
- 4. Change the number of iterations n after you launched your program to n=10. Why does it not work?
- Compile your program again with a variable n. Change its value to 10 after your program has been launched.
- 6. Add an Action Point which evaluates the following: print out the value of sum. hint: add printf("%d\n", sum);
  → Congratulations! You changed your program, did a test drive, without recompiling it!
- 7. Add an Watchpoint to be notified when the pi is changed.